### Qualitätszertifikat

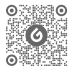

Offentliches WeChat-Konto von Godox Video

#### Shenzhener Godox Fotoausrüstung GmbH

Adresse: Gebäude 2, Yaochuan-Industriezone, Viertel Tangwei, Gemeide Fuhai, Bezirk Baoan, Shenzhen Tel.: 0755-29609320(8062) Fax: 0755-25723423 E-mail: godox@godox.com

Made in China | 705-X3N000-05 **www.godox.com**

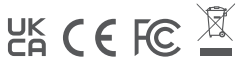

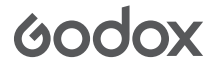

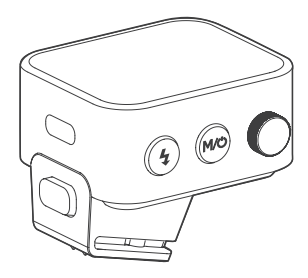

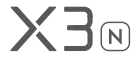

**TTL Drahtloser Blitzauslöser**

Benutzerhandbuch

# **Sicherheitstipps zum Handbuch**

Wichtiger Sicherheitstipp:

Dieses Produkt gehört zu professionellen Fotogeräten und benötigt professionelles Personal, um es zu bedienen und zu benutzen. Beim Einsatz sind folgende grundlegende Sicherheitsvorkehrungen zu beachten: Alle Transportschutzmaterialien und Verpackungen am Produkt müssen vor Gebrauch entfernt werden.

1. Bevor Sie dieses Produkt verwenden, lesen Sie bitte sorgfältig und vollständig das Produkthandbuch. Befolgen Sie strikt die Sicherheitshinweise im Handbuch.

2. Es ist strengstens verboten, beschädigte Geräte oder Zubehörteile zu verwenden. Sie müssen warten, bis professionelles Wartungspersonal überprüft und bestätigt hat, dass das Gerät normal ist, bevor Sie es weiter verwenden.

3. Trennen Sie die Stromversorgung, wenn Sie sie nicht verwenden.

4. Dieses Gerät ist nicht wasserdicht, bitte trocken halten, nicht in Wasser oder andere Flüssigkeiten eintauchen. Es sollte an einem belüfteten und trockenen Ort installiert werden, um den Einsatz in regnerischer, feuchter, staubiger oder überhitzter Umgebung zu vermeiden. Stellen Sie keine Gegenstände auf das Gerät und lassen Sie keine Flüssigkeiten hineinfließen, um Gefahren zu vermeiden.

5. Zerlegen Sie dieses Produkt nicht ohne Genehmigung. Wenn das Produkt ausfällt, muss es vom Unternehmen oder autorisiertem Wartungspersonal inspiziert und repariert werden.

1

6. Stellen Sie das Gerät nicht in der Nähe von brennbaren flüchtigen Lösungsmitteln wie Alkohol, Benzin oder Gasen wie Methan, Ethan usw. auf.

7. Es ist verboten, dieses Gerät in explosionsgefährdeter Umgebung zu verwenden oder zu lagern.

8. Wenn Sie das Gerät reinigen, wischen Sie es vorsichtig mit einem trockenen, weichen Tuch ab. Verwenden Sie kein feuchtes Tuch, da es sonst das Gerät beschädigen kann.

9. Dieses Handbuch basiert auf strengen Tests und das Design. Die Spezifikationen können ohne vorherige Ankündigung geändert werden. Sie können die neuesten elektronischen Anweisungen auf unserer offiziellen Webseite für die neuesten Produktinformationen überprüfen.

10. Unsere Produkte verfügen über eingebaute Lithiumbatterien, die mit einem speziellen Ladegerät aufgeladen und innerhalb des angegebenen Spannungsund Temperaturbereichs gemäß der richtigen Bedienungsanleitung verwendet werden müssen.

11. Das Produkt wird mit Lithiumbatterien betrieben. Diese Art von Lithium-Ionen-Batterie hat eine begrenzte Lebensdauer und verliert allmählich ihre Speicherkapazität, die irreversibel ist. Die Produktlebensdauer verkürzt sich, wenn die Batterie altert. Die Lebensdauer von Lithium-Ionen-Batterien wird voraussichtlich 2-3 Jahre betragen. Bitte überprüfen Sie die Batterie regelmäßig. Erwägen Sie, ihn auszutauschen, wenn die Ladezeit erheblich verlängert oder die Akkulaufzeit erheblich verkürzt wird.

12. Die Garantiezeit für dieses Gerät beträgt ein Jahr. Verbrauchsmaterialien (wie Batterien), Adapter, Netzkabel und anderes Zubehör fallen nicht unter die Garantie.

13. Nicht autorisierte Reparaturen disqualifizieren die Garantie und die Reparaturkosten werden in Rechnung gestellt.

14. Fehler, die durch unsachgemäßen Betrieb verursacht werden, fallen nicht unter die Garantie.

# **Inhaltsverzeichnis**

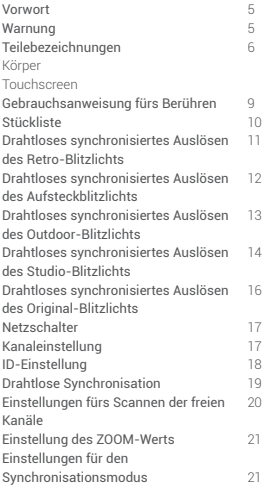

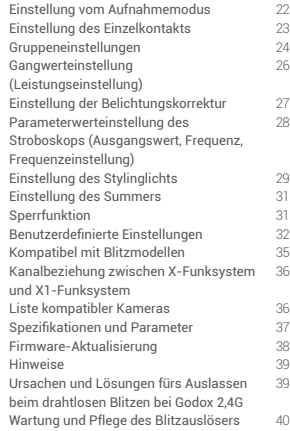

### **Vorwort**

Vielen Dank, dass Sie Godox-Produkte gekauft haben.

Godox hat einen neuen Touchscreen-TTL-Blitzauslöser X3 N auf den Markt gebracht, der kompakt und praktisch ist, nur 48 g wiegt und für Nikon-Kameras mit Blitzschuh geeignet ist. Der Blitzauslöser unterstützt die i-TTL-Blitzfunktion und die Blitzsynchronisation der Hochgeschwindigkeit- Die maximale Blitzsynchronisationsgeschwindigkeit kann 1/8000 Sekunde erreichen. Neben der Kompatibilität mit Nikon-Kameras mit Blitzschuh können Sie mit dem Blitzauslöser X3 N auch das Aufsteckblitzlicht, das Licht für Outdoor-Aufnahmen, den Studioblitz und den Retro-Blitz steuern, die mit dem drahtlosen Godox 2,4 GHz X-System ausgestattet sind. Darüber hinaus können Sie mit dem Godox Empfänger X1R-N auch das originale Aufsteckblitzlicht von Nikon problemlos steuern. Der Blitzauslöser X3 N verfügt über hervorragende Entstörungsfähigkeiten mit 32 Kanälen und 99 Identifikationsnummern, um einen stabilen Betrieb in komplexen Umgebungen zu gewährleisten. Die Einführung dieses Blitzauslöses bietet Fotoenthusiasten mehr Flexibilität und kreative Möglichkeiten.

## **Warnung**

Zerlegen Sie das Produkt nicht unbefugt. Wenn das Produkt ausfällt, muss es vom Unternehmen oder autorisiertem Wartungspersonal inspiziert und repariert werden.

Trocken aufbewahren: Berühren Sie das Produkt nicht mit nassen Händen. Tauchen Sie das Produkt nicht in Wasser oder setzen Sie es Regen aus.

Erlauben Sie Kindern nicht, mit diesem Produkt in Kontakt zu kommen.

Verwenden Sie es nicht in brennbaren und explosiven Umgebungen. Achten Sie in diesen Fällen auf die zugehörigen Warnschilder.

Stellen Sie es nicht in einer Umgebung mit hohen Temperaturen von mehr als 50 Grad Celsius auf.

Schalten Sie im Falle einer Fehlfunktion das Netzteil des Auslösers sofort aus.

### **Teilebezeichnungen**

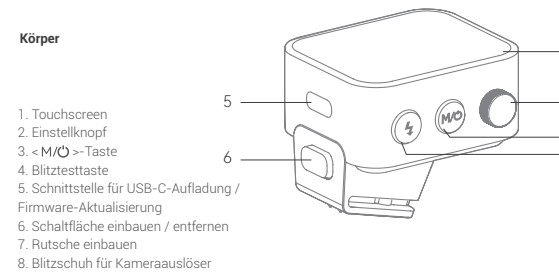

Wichtige Bedienungsanleitung: Wenn das Gerät abnormal ist, können Sie gleichzeitig den Einstellknopf <  $\bigcap$  > und die Testblitztaste <  $\frac{1}{2}$  > drücken, das System wird zurückgesetzt. Dann halten Sie die Schaltertaste < M/ $O$  > gedrückt, um neu zu starten.

Wenn Sie den Blitzauslöser entfernen müssen, halten Sie bitte die Einbau- / Entfernungstaste gedrückt. Halten Sie den Blitzschuh unten und nehmen Sie ihn parallel heraus.

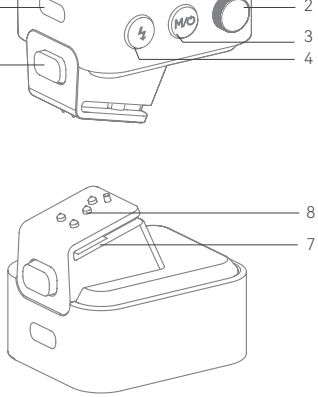

1

### Touchscreen

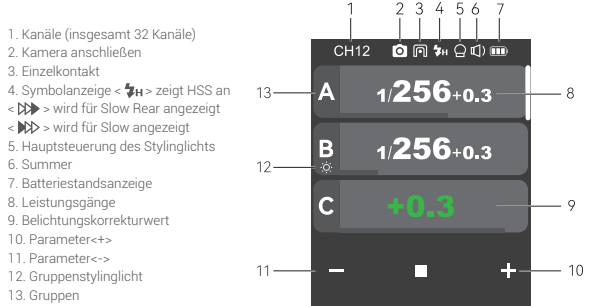

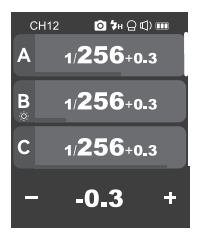

Anzeige mehrerer

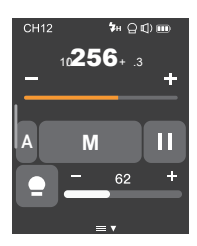

Gruppen Anzeige einzelner Gruppe

> Anzeige benutzerdefinierter Einstellungen

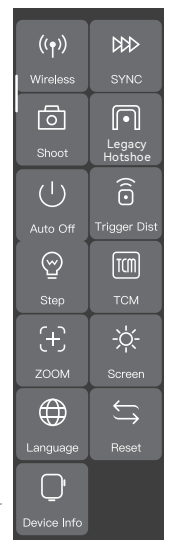

### **Gebrauchsanweisung fürs Berühren**

1. Die Parameter auf dem Bildschirm können per Berührung eingestellt werden.

2. Wischen Sie in der Hauptoberfläche nach oben und unten, um mehrere Gruppen von Leistungsgängen oder Blitzbelichtungswerten anzuzeigen.

3. Wenn die Hauptschnittstelle die Strobe-Schnittstelle wechseln muss, wird eine neue Schnittstelle angezeigt, indem Sie von oben nach unten rutscht. Die Schnittstelle zeigt <Stroboskop> an und klicken Sie auf <Stroboskop>, um die Stroboskopschnittstelle aufzurufen.

4. Wenn die Strobe-Schnittstelle die Hauptschnittstelle wechseln muss, erscheint eine neue Schnittstelle, indem Sie von oben nach unten rutscht. Die Schnittstelle zeigt <Hauptschnittstelle>, klicken Sie auf <Hauptschnittstelle>, um die Hauptschnittstelle aufzurufen.

5. Unabhängig davon, ob es sich um die Hauptoberfläche oder die Stroboskopschnittstelle handelt, wird eine neue Oberfläche angezeigt, indem Sie von oben nach unten rutschen. Die Benutzeroberfläche zeigt <Einstellungen> an und klicken Sie auf <Einstellungen>, um das Menü für benutzerdefinierte Einstellungen aufzurufen.

6. Wischen Sie in der Menüoberfläche nach rechts, um zur Hauptoberfläche oder zur Strobe-Oberfläche zurückzukehren.

7. Wenn es sich im Menü der zweiten Ebene befindet, wischen Sie nach rechts, um zur Menüoberfläche der vorherigen Ebene zurückzukehren.

8. Wenn es sich in einer Einzelgruppenanzeige befindet, wischen Sie nach rechts, um zur Mehrgruppenanzeige zurückzukehren.

9. Wenn es sich in einer Einzelgruppenanzeige befindet, wischen Sie nach oben und unten, um zu einer anderen Gruppe zu wechseln.

10. Wenn es sich in einer Einzelgruppenanzeige befindet, klicken Sie auf M, um den automatischen TTL-Blitz umzuschalten, und klicken Sie auf TTL, um den manuellen M-Blitz umzuschalten.

11. Der Fortschrittsbalken für Leistungsgänge oder der Fortschrittsbalken für den Blitzbelichtungswert jeder Schnittstelle kann schnell durch Schieben nach links und rechts eingestellt werden.

12. Klicken Sie auf das Bildschirmsymbol, um den Parameterwert zu verringern. Klicken Sie auf das Bildschirmsymbol, um den Parameterwert zu erhöhen.

13. Klicken Sie auf <  $\bigcap$  > sperren, um den Bildschirm zu sperren. Wenn der Bildschirm gesperrt ist, kann er durch langes Drücken des Bildschirms für 2 Sekunden entsperrt werden.

14. Klicken Sie auf den Summer < () > und das Stylinglicht <  $\bullet$  >, das Licht ist an, sonst ist es ausgeschaltet.

### **Lieferumfang**

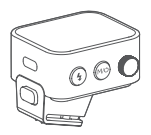

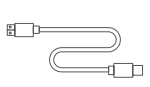

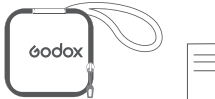

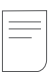

Auslöser × 1 USB-C Ladekabel × 1 Aufbewahrungstasche×1 Handbuch × 1

## **Drahtloses synchronisiertes Auslösen des Retro-Blitzlichts**

### Am Beispiel der Verwendung vom Retro-Blitz Lux Master

1. Schalten Sie die Kamera aus, stecken Sie den Blitzauslöser in die Blitzschuhbuchse der Kamera. Schalten Sie den Blitzauslöser-Netzschalter und das Netzteil der Kamera ein.

2. Einstellen vom Blitzauslöser X3 N: Schieben Sie den Bildschirm von oben nach unten, damit der Bildschirm <Einstellungen> anzeigt, klicken Sie auf <Einstellungen>, um das benutzerdefinierte Menü aufzurufen, und klicken Sie auf Drahtloseinstellungen, um die Einstellungen für Kanal und Identifikationsnummer aufzurufen. Wischen Sie den Bildschirm von links nach rechts, um zur Hauptoberfläche zurückzukehren. In der Hauptoberfläche können Sie den Blitzmodus oder die Blitzleistungsgänge der Gruppe einstellen.

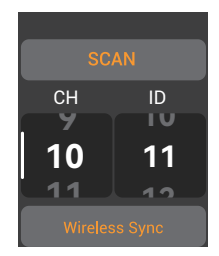

3. Einstellen des Retro-Blitzs Lux Master: Drücken Sie kurz die MENÜ-Taste, um die Funktionsauswahl aufzurufen. Drehen Sie das Einstellrad, um Drahtlos auszuwählen. Drücken Sie dann kurz die Einstellungstaste, um Drahtlos aufzurufen.

Methode 1: Schieben Sie den Bildschirm, um die Kanaleinstellung CH, Gruppeneinstellung GR und ID-Einstellung auszuwählen. Schieben Sie nach Auswahl einer bestimmten Einstellung am Bildschirm, um bestimmte Parameter auszuwählen. Bitte stellen Sie den Kanal und die ID-Nummer des Blitzlichtes so ein, dass sie mit dem Kanal und der Identifikationsnummer des Blitzauslösers X3 N übereinstimmen.

Methode 2: Nachdem Sie auf die drahtlose Synchronisierung des Blitzauslösers geklickt haben, klicken Sie auf dem Bildschirm des Retro-Blitzes auf das Symbol für die drahtlose Synchronisierung, um die drahtlosen Kanäle und Identifikationsnummern beider Parteien auf dieselbe Nummer einzustellen. 4. Drücken Sie den Kameraverschluss, um einen Blitz auszulösen.

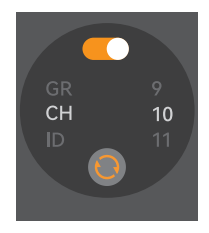

### **Drahtloses synchronisiertes Auslösen des Aufsteckblitzlichts**

### Verwendungsweise am Beispiel vom Aufsteckblitzlicht der Serie V1:

1. Schalten Sie die Kamera aus, stecken Sie den Blitzauslöser in die Blitzschuhbuchse der Kamera. Schalten Sie den Blitzauslöser-Netzschalter und das Netzteil der Kamera ein.

2. Einstellen vom Blitzauslöser X3 N: Schieben Sie den Bildschirm von oben nach unten, damit der Bildschirm <Einstellungen> anzeigt, klicken Sie auf <Einstellungen>, um das benutzerdefinierte Menü aufzurufen, und klicken Sie auf Drahtloseinstellungen, um die Einstellungen für Kanal und Identifikationsnummer aufzurufen. Wischen

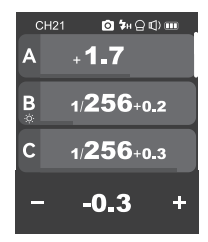

Sie den Bildschirm von links nach rechts, um zur Hauptoberfläche zurückzukehren. In der Hauptoberfläche können Sie den Blitzmodus oder die Blitzleistungsgänge der Gruppe einstellen. 3. Einstellen des Aufsteckblitzlichts V1: Schalten Sie das Aufsteckblitzlicht V1 ein, drücken Sie kurz die Drahtlos-Taste, damit auf dem Bildschirm das Drahtlos-Symbol < (w) > und das Sklaveneinheitssymbol <RX> angezeigt werden. Drücken Sie dann kurz die <MENU> -Taste, um das benutzerdefinierte Menü aufzurufen. Richten Sie den <CH> -Kanal und die <ID> -Identifikationsnummer ein, damit sie mit dem Kanal und der Identifikationsnummer vom Blitzauslöscher X3 N identisch sind. (Hinweis: Für andere Modelle von Einstellungen des Aufsteckblitzlichts befolgen Sie bitte die entsprechende Bedienungsanleitung fürs Aufsteckblitzlicht.)

4. Drücken Sie den Kameraverschluss, um einen Blitz auszulösen.

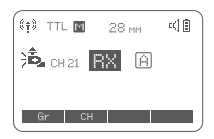

## **Drahtloses synchronisiertes Auslösen des Outdoor-Blitzlichts**

### Verwendungsweise am Beispiel von AD600Pro:

1. Schalten Sie die Kamera aus, stecken Sie den Blitzauslöser in die Blitzschuhbuchse der Kamera. Schalten Sie den Blitzauslöser-Netzschalter und das Netzteil der Kamera ein.

2. Einstellen vom Blitzauslöser X3 N: Schieben Sie den Bildschirm von oben nach unten, damit der Bildschirm <Einstellungen> anzeigt, klicken Sie auf <Einstellungen>, um das benutzerdefinierte Menü aufzurufen, und klicken Sie auf Drahtloseinstellungen, um die Einstellungen für Kanal und Identifikationsnummer aufzurufen. Wischen Sie den Bildschirm von links nach rechts, um zur Hauptoberfläche zurückzukehren. In der Hauptoberfläche können Sie den Blitzmodus oder die Blitzleistungsgänge der Gruppe einstellen.

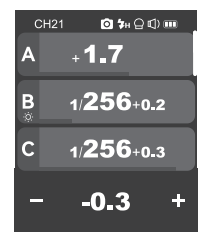

3. Einrichten des Outdoor-Blitzlichts AD600Pro: Schalten Sie das Outdoor-Blitzlicht ein. Drücken Sie kurz die Taste für die Drahtloseinstellungen, damit auf dem Bildschirm das Drahtlos-Symbol < (p) > angezeigt wird. Drücken Sie lange die Taste für die Einstellung des <GR/ CH>-Gruppenkanals, um den gleichen Kanal wie den Blitzauslöser einzustellen. Drücken Sie kurz die Taste für die Einstellung der <GR/CH>-Gruppe, um die gleiche Gruppe wie den Blitzauslöser einzustellen.

(Hinweis: Für andere Modelle mit Outdoor-Blitzeinstellungen befolgen Sie bitte die entsprechende Bedienungsanleitung für Outdoor-Blitzaufnahmen.)

4. Drücken Sie den Kameraverschluss, um einen Blitz auszulösen.

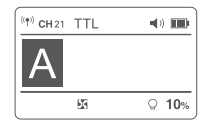

## **Drahtloses synchronisiertes Auslösen des Studio-Blitzlichts**

### Verwendungsweise am Beispiel von QTIII:

1. Schalten Sie die Kamera aus, stecken Sie den Blitzauslöser in die Blitzschuhbuchse der Kamera. Schalten Sie den Blitzauslöser-Netzschalter und das Netzteil der Kamera ein.

2. Einstellen vom Blitzauslöser X3 N: Schieben Sie den Bildschirm von oben nach unten, damit der Bildschirm <Einstellungen> anzeigt, klicken Sie auf <Einstellungen>, um das benutzerdefinierte Menü aufzurufen, und klicken Sie auf Drahtloseinstellungen, um die Einstellungen für Kanal und Identifikationsnummer aufzurufen. Wischen Sie den Bildschirm von links nach rechts, um zur Hauptoberfläche zurückzukehren. In der Hauptoberfläche können Sie den Blitzmodus oder die Blitzleistungsgänge der Gruppe einstellen.

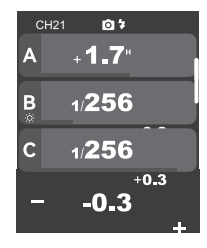

3. Einstellen des Studioblitzes QTIII: Schalten Sie den Studioblitz ein, drücken Sie kurz die MODE / Drahtlos-Taste. Das Symbol < @1 > erscheint auf dem Bildschirm. um anzuzeigen, dass er zu diesem Zeitpunkt in den 2,4-GHz Drahtlos-Status eingetreten ist. Drücken Sie lange die Taste <GR/CH> zur Gruppenkanaleinstellung, um den gleichen Kanal wie den des Blitzauslösers einzustellen. Drücken Sie kurz die Taste <GR/CH> zur Gruppenkanaleinstellung, um die gleiche Gruppe wie die des Blitzauslösers einzustellen.

Hinweis: Für andere Modelle von Studioblitzlichtern befolgen Sie bitte die entsprechende Bedienungsanleitung für Studioblitze in Bezug auf die Einstellungen.

4. Drücken Sie den Kameraverschluss, um einen Blitz auszulösen.

Hinweis: Wenn der minimale Ausgangswert des Studioblitzes 1/32 beträgt, sollte der Wert ≥1/32 eingestellt werden, wenn der Ausgangswert des Blitzauslösers eingestellt ist. Wenn der Studioblitz nicht über eine TTLoder Stroboskop-Funktion verfügt, wählen Sie beim Einstellen des Blitzauslösers den M-Modus, um den Studioblitz auszulösen.

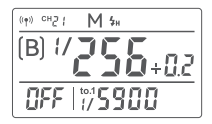

## **Drahtloses synchronisiertes Auslösen des Original-Blitzlichts**

### Verwendungsweise am Beispiel von SB-910:

1. Schalten Sie die Kamera aus, stecken Sie den Blitzauslöser in die Blitzschuhbuchse der Kamera. Schalten Sie den Blitzauslöser-Netzschalter und das Netzteil der Kamera ein.

2. Einstellen vom Blitzauslöser X3 N: Schieben Sie den Bildschirm von oben nach unten, damit der Bildschirm <Einstellungen> anzeigt, klicken Sie auf <Einstellungen>, um das benutzerdefinierte Menü aufzurufen, und klicken Sie auf Drahtloseinstellungen, um die Einstellungen für Kanal und Identifikationsnummer aufzurufen. Wischen Sie den Bildschirm von links nach rechts, um zur Hauptoberfläche zurückzukehren. In der Hauptoberfläche können Sie den Blitzmodus oder die Blitzleistungsgänge der Gruppe einstellen.

3. Einstellen des ursprünglichen Aufsteckblitzlichts SB-910: Setzen Sie das ursprüngliche Aufsteckblitzlicht auf den Empfänger X1R-N, drücken Sie die Kanaleinstellungstaste <CH> am Empfänger, um den Kanal identisch mit dem Blitzauslöser einzustellen, und drücken Sie die Gruppeneinstellungstaste <Gr>, um die Gruppe identisch mit dem Blitzauslöser einzustellen. (Hinweis: Für die ursprünglichen Blitzeinstellungen befolgen Sie bitte die entsprechende Original-Bedienungsanleitung für das Aufsteckblitzlicht.)

4. Drücken Sie den Kameraverschluss, um einen Blitz auszulösen.

Hinweis: Der Empfänger X1R-N muss separat erworben werden.

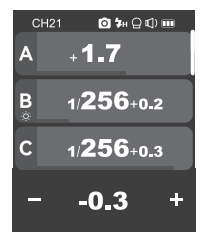

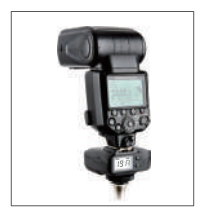

## **Netzschalter**

Halten Sie die < M/ $\bigcup$  > -Taste gedrückt, und "Godox" wird zum Einschalten auf dem Bildschirm angezeigt. Wenn der Bildschirm dunkel wird, ist er ausgeschaltet. Hinweis: Wenn Sie den Blitzauslöser längere Zeit nicht verwenden, schalten Sie ihn bitte aus, um einen Stromverbrauch zu vermeiden! Sie können zu <Einstellungen> gehen, um die automatische Abschaltung einzurichten. Die automatische Abschaltzeit kann zwischen 30 Minuten / 60 Minuten / 90 Minuten gewählt werden.

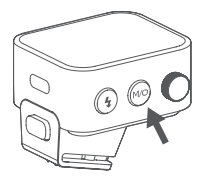

# **Kanaleinstellung**

1. Wenn Sie sich in der Hauptoberfläche befinden, können Sie den Bildschirm direkt mit der Hand von oben nach unten schieben. <Einstellungen> werden dabei auf dem Bildschirm erscheinen; klicken Sie auf <Einstellungen>, um die benutzerdefinierten Einstellungen einzugeben, oder drücken Sie kurz die < M/(') > Taste. Einstellungen werden dabei auf dem Bildschirm erscheinen. Klicken Sie auf <Einstellungen>, um die benutzerdefinierten Einstellungen einzugeben. 2. Klicken Sie auf <Drahtlos-Einstellungen> auf dem Bildschirm, um die Drahtlos-Einstellungen einzugeben. Schieben Sie die Option Kanäle und wählen Sie 1-32. Wischen Sie nach Abschluss der Auswahl nach rechts oder drücken Sie kurz die < M/C'>>Taste, um die Einstellungsoberfläche zu verlassen.

Hinweis: Stellen Sie vor der Verwendung sicher, dass der Kanal des Blitzauslösers mit dem Kanal des Empfangsendes übereinstimmt.

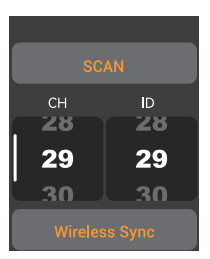

# **ID-Einstellung**

Zusätzlich zur Vermeidung von Aufnahmestörungen durch Ändern des drahtlosen Übertragungskanals können Sie auch Aufnahmestörungen vermeiden, indem Sie die drahtlose Identifikationsnummer ändern.

1. Wenn Sie sich in der Hauptoberfläche befinden, können Sie den Bildschirm direkt mit der Hand von oben nach unten schieben. <Einstellungen> werden dabei auf dem Bildschirm erscheinen; klicken Sie auf <Einstellungen>, um die benutzerdefinierten Einstellungen einzugeben, oder drücken Sie kurz die < M/ $'$ > Taste. Einstellungen werden dabei auf dem Bildschirm erscheinen. Klicken Sie auf <Einstellungen>, um die benutzerdefinierten Einstellungen einzugeben.

2. Klicken Sie auf <Drahtlos-Einstellungen> auf dem Bildschirm, um die Drahtlos-Einstellungen einzugeben. Schieben Sie die Option Identifikationsnummer und wählen Sie AUS/1-99. Wischen Sie nach Abschluss der Auswahl nach rechts oder drücken Sie kurz die < M/(") >Taste, um die Einstellungsoberfläche zu verlassen.

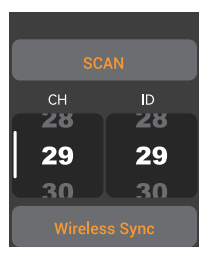

# **Drahtlose Synchronisation**

Wenn der Blitzauslöser X3 N den Retro-Blitz Lux Master-Blitz drahtlos auslösen muss, können Sie mit der drahtlosen Synchronisierungsfunktion die drahtlosen Kanäle und Identifikationsnummern beider Parteien schnell auf dieselbe Nummer einstellen.

Bedienung: 1.Klicken Sie im Blitzauslöser auf drahtlose Synchronisation, 2.Tippen Sie auf den Retro-blitzlicht das Symbol Lux Master, um ihn drahtlos zu synchronisieren.

Hinweis: Retro-Blitz Lux Master Drahtlos muss eingeschaltet sein, um die drahtlose Synchronisationsfunktion zu verwenden.

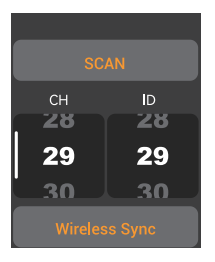

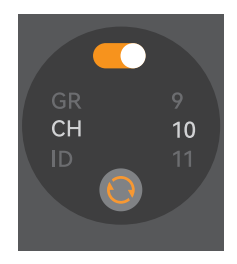

## **Einstellungen fürs Scannen der freien Kanäle**

Um zu vermeiden, dass andere Personen denselben Kanal wie sie selbst verwenden und die störungsfreie Aufnahme verbessern, können Sie die Funktion zum Scannen nach freien Kanälen verwenden.

1. Wenn Sie sich in der Hauptoberfläche befinden, können Sie den Bildschirm direkt mit der Hand von oben nach unten schieben. <Einstellungen> werden dabei auf dem Bildschirm erscheinen; klicken Sie auf <Einstellungen>, um die benutzerdefinierten Einstellungen einzugeben, oder drücken Sie kurz die < M/ $'$ > Taste. Einstellungen werden dabei auf dem Bildschirm erscheinen. Klicken Sie auf <Einstellungen>, um die benutzerdefinierten Einstellungen einzugeben.

2. Klicken Sie auf dem Bildschirm auf <Drahtlos-Einstellungen>, um die Drahtlos-Einstellungen einzugeben. Klicken Sie auf <Kanal scannen>, um den Raumkanal zu scannen. Später erscheinen 6 freie Kanäle auf dem Bildschirm. Klicken Sie zu diesem Zeitpunkt auf den gewünschten Kanal. Der Blitzauslöser wird automatisch auf diesen Kanal eingestellt.

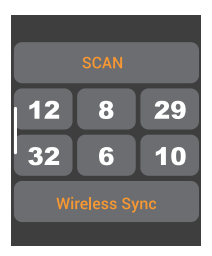

# **Einstellung des ZOOM-Werts**

1. Wenn Sie sich in der Hauptoberfläche befinden, können Sie den Bildschirm direkt mit der Hand von oben nach unten schieben. <Einstellungen> werden dabei auf dem Bildschirm erscheinen; klicken Sie auf <Einstellungen>, um die benutzerdefinierten Einstellungen einzugeben, oder drücken Sie kurz die < M/C > Taste. Einstellungen werden dabei auf dem Bildschirm erscheinen, klicken Sie auf <Einstellungen>, um die benutzerdefinierten Einstellungen einzugeben.

2. Klicken Sie auf < + >ZOOM auf dem Bildschirm, um die Zoomwerteinstellung einzugeben.Sie können auf dem Bildschirm nach unten scrollen, um den ZOOM-Wert und den Einstellbereich einzustellen: Auto / 24 mm-200 mm.

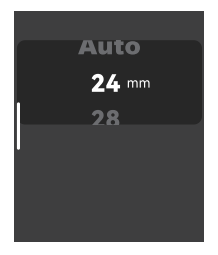

# **Einstellungen für den Synchronisationsmodus**

1. Wenn Sie sich in der Hauptoberfläche befinden, können Sie den Bildschirm direkt mit der Hand von oben nach unten schieben. <Einstellungen> werden dabei auf dem Bildschirm erscheinen; klicken Sie auf <Einstellungen>, um die benutzerdefinierten Einstellungen einzugeben, oder drücken Sie kurz die < M/(') > Taste. Einstellungen werden dabei auf dem Bildschirm erscheinen. Klicken Sie auf <Einstellungen>, um die benutzerdefinierten Einstellungen einzugeben.

2. Klicken Sie auf die < DD> > Synchronisationsmethode auf dem Bildschirm, um die Einstellungen einzugeben. Sie können REAR / SLOW REAR auswählen.

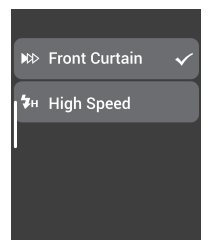

# **Einstellung vom Aufnahmemodus**

1. Wenn Sie sich in der Hauptoberfläche befinden, können Sie den Bildschirm direkt mit der Hand von oben nach unten schieben. <Einstellungen> werden dabei auf dem Bildschirm erscheint; klicken Sie auf <Einstellungen>, um die benutzerdefinierten Einstellungen einzugeben, oder drücken Sie kurz die < M/C) > Taste. Einstellungen werden dabei auf dem Bildschirm erscheint. Klicken Sie auf <Einstellungen>, um die benutzerdefinierten Einstellungen einzugeben.

2. Klicken Sie auf < $\sqrt{2}$  > Aufnahmemodus auf dem bildschirm, um die Modusinstellungen abzurufen. Sie können unter Modi von Einzelaufnahme/Gruppenaufnahme//L-858 wählen.

**Einzelaufnahmemodus:** Beim Fotografieren wählen Sie die Einzelaufnahme aus. In den Modi M und Multi sendet die Mastereinheit nur ein Blinksignal an die Sklaveneinheit, die für Einzelaufnahmen geeignet ist und den Vorteil der Energieeinsparung bietet.

**Gruppenaufnahmemodus:** Beim Fotografieren wählen Sie die Gruppenaufnahme. Die Mastereinheit sendet Parameter und Blinksignale an die Sklaveneinheit, die für mehrere Personen bei der Aufnahme geeignet ist. Diese Funktion verbraucht schnell Strom ab.

**L-858:** Verwenden Sie den Belichtungsmesser L-858, um die Blitzdaten direkt einzustellen. Der Sender überträgt nur das Synchronisationssignal; Wenn der L-858 eingeschaltet ist, zeigt die Hauptschnittstelle den L-858 im Vollbildmodus an. Zu diesem Zeitpunkt gibt es nur eine Blitzauslöserfunktion, und die Parameter können nicht eingestellt werden.

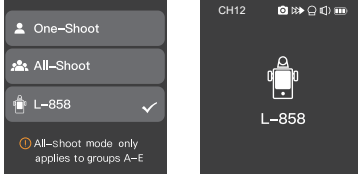

## **Einstellung des Einzelkontakts**

1. Wenn Sie sich in der Hauptoberfläche befinden, können Sie den Bildschirm direkt mit der Hand von oben nach unten schieben. <Einstellungen> werden dabei auf dem Bildschirm erscheinen; klicken Sie auf <Einstellungen>, um die benutzerdefinierten Einstellungen einzugeben, oder drücken Sie kurz die < M/C > Taste. Einstellungen werden dabei auf dem Bildschirm erscheinen. Klicken Sie auf <Einstellungen>, um die benutzerdefinierten Einstellungen einzugeben.

2. Klicken Sie auf < > auf dem Bildschirm, um die Einzelkontakt-Einstellungen einzugeben. Sie können wählen, ob Sie es aus- oder einschalten möchten. Nach dem Einschalten der Einzelkontaktfunktion wird der Stroboskop- / TTL-Modus / Gruppenaufnahmemodus nicht unterstützt.

3. Nach dem Einschalten der Einzelkontaktfunktion ist das Einzelkontaktsymbol < > in der Statusleiste oben auf der Hauptoberfläche zu sehen, was bedeutet, dass die Einzelkontaktfunktion derzeit aktiviert ist.

Anm.: 1.Nicht alle Kameras unterstützen die Einzelkontakt-Blitzfunktion, darauf müssen Sie achten.

2. Wenn der Blitz mit einem Schnellverschluss im Einzelkontaktmodus ausgelöst wird, ist der Blitz möglicherweise nicht synchron.

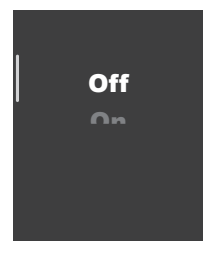

# **Gruppeneinstellungen**

### 1. Gruppenauswahl

Wenn Sie sich in der Hauptoberfläche befinden, können Sie den Bildschirm mit der Hand nach unten schieben. Der Bildschirm zeigt <  $\equiv$   $\pm$ > an. Klicken Sie auf < $\equiv$   $\pm$  >, um die Gruppenauswahl aufzurufen. In dieser Oberfläche können Sie aus 16 Gruppen (AF, 0-9) auswählen.

> ā e.

> > Ŀ

 $\overline{2}$ 

 $\mathbf{a}$ 

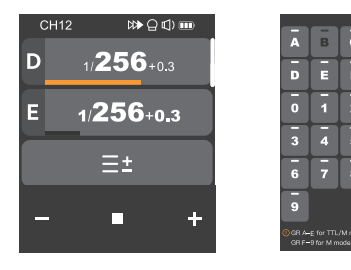

### 2. Anzeige mehrerer Gruppen

Kehren Sie nach Abschluss der Gruppenauswahl zur Hauptoberfläche zurück. Zu diesem Zeitpunkt wird die Benutzeroberfläche in mehreren Gruppen angezeigt, und Sie können die Leistungsräder mehrerer Gruppen gleichzeitig anzeigen.

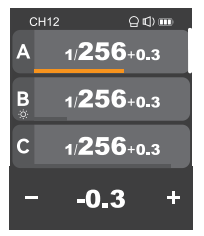

### 3. Anzeige einzelner Gruppen

Klicken Sie in der Hauptoberfläche auf die Leistungsanzeige einer bestimmten Gruppe, um eine bestimmte Gruppe aufzurufen. Zu diesem Zeitpunkt wird die Benutzeroberfläche in einer bestimmten Gruppe angezeigt. Sie können detailliertere Einstellungen für den Blitz dieser Gruppe separat vornehmen, z. B. Einstellungen für Gänge, Einstellungen für den Blitzmodus und Einstellungen für das Stylinglicht.

Wenn es sich in der Oberfläche für Einzelgruppen befindet, wischen Sie nach oben und unten, um die Gruppenoberfläche zu wechseln.

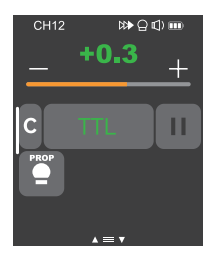

# **Gangwerteinstellung (Leistungseinstellung)**

### Im Modus M bei der Anzeige mehrerer Gruppe

Durchs Anklicken von <+> können die Leistungsgänge mehrerer Gruppen gleichzeitig erhöht werden, und durchs Anklicken von <-> können die Leistungsgänge mehrerer Gruppen gleichzeitig gesenkt werden, und ihre Leistungswerte variieren zwischen Min.~1/1 oder Min.~10, jeweils in Schritten von 0,1 oder 1/3. Wenn der Leistungsgang einer bestimmten Gruppe bereits der minimale Gang oder der maximale Gang ist, können mehrere Gruppen den Gang nicht gleichzeitig erhöhen / verringern. Sie können auch den Fortschrittsbalken für den Leistungsgang verschieben, um den Leistungsgang schnell einzustellen.

### Im Modus M bei der Anzeige einzelner Gruppe

Durchs Anklicken von <+> können die Leistungsgänge einzelner Gruppe erhöht werden. Durchs Anklicken von <-> können die Leistungsgänge einzelner Gruppe gesenkt werden. Ihre Leistungswerte variieren zwischen Min.~1/1 oder Min.~10, jeweils in Schritten von 0,1 oder 1/3. Sie können auch den Fortschrittsbalken für den Leistungsgang verschieben, um den Leistungsgang schnell einzustellen. Hinweis: Der M-Modus ist der Modus manueller Blitz. Hinweis: Min. bezieht sich auf den minimalen Ausgangswert, der im M- oder Multi-Modus eingestellt werden kann. Der in <Leistungseinstellungen> eingestellte Mindestleistungswert ist unterschiedlich, Die Mindestwerte sind unterschiedlich. Es gibt 6 Optionen für den minimalen Leistungswert: 1/128, 1/256, 1/512, 3.0, 2.0 und 1,0.

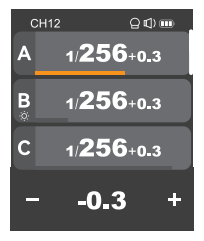

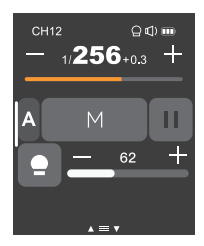

# **Einstellung der Belichtungskorrektur**

### Im Modus TTL bei der Anzeige mehrerer Gruppe

#### Durchs Anklicken von <+> können die

Belichtungskorrekturwerte mehrerer Gruppen gleichzeitig erhöht werden. Durchs Anklicken von <-> können die Belichtungskorrekturwerte mehrerer Gruppen gleichzeitig gesenkt werden. Ihre Belichtungskorrekturwerte variieren zwischen -3~3, jeweils in Schritten von 1/3. Sie können auch den Fortschrittsbalken für die Belichtungskorrektur verschieben, um den Wert für die Belichtungskorrektur schnell einzustellen.

Wenn der Belichtungskorrekturwert einer bestimmten Gruppe bereits der minimale oder maximale Wert ist, dürfen mehrere Gruppen den Belichtungskorrekturwert nicht gleichzeitig erhöhen / verringern.

### Im Modus TTL bei der Anzeige einzelner Gruppe

Durchs Anklicken von <+> kann der Belichtungskorrekturwert einzelner Gruppe erhöht werden, und durchs Anklicken von <-> kann der Belichtungskorrekturwert einzelner Gruppe gesenkt werden, und ihre Belichtungskorrekturwerte variieren zwischen -3~3, jeweils in Schritten von 1/3. Sie können auch den Fortschrittsbalken für die Belichtungskorrektur verschieben, um den Wert für die Belichtungskorrektur schnell einzustellen.

Hinweis: Der TTL-Modus ist der Modus automatisches Blitzen.

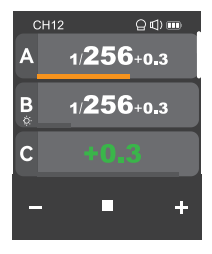

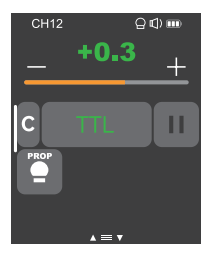

## **Parameterwerteinstellung des Stroboskops (Ausgangswert, Frequenz, Frequenzeinstellung)**

Wenn Sie sich in der Hauptoberfläche befinden, können Sie den Bildschirm direkt mit der Hand von oben nach unten schieben. <Stroboskop> werden dabei auf dem Bildschirm erscheinen; klicken Sie auf <Stroboskop>, um die benutzerdefinierten Einstellungen einzugeben, oder drücken Sie kurz die < M/(') > Taste. Einstellungen werden dabei auf dem Bildschirm erscheinen. Klicken Sie auf <Stroboskop>, um die benutzerdefinierten Einstellungen einzugeben.

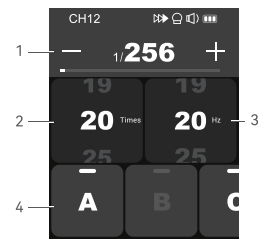

### 1. Ausgangsleistungswert (Min.~ 1/4 oder Min.~8.0)

Sie können auf <+> klicken, um den Leistungsgang zu erhöhen, auf <-> klicken, um den Leistungsgang zu verringern. Der Leistungsausgangswert wird in Min.~1/4 oder Min.~8.0 per ganzen Gang ändern Sie können auch den Fortschrittsbalken für den Leistungsgang verschieben, um den Leistungsgang schnell einzustellen.

### 2. Anzahl der Blitzen

Sie können auf dem Bildschirm nach unten scrollen, um die Anzahl der Blitze (1-100) einzustellen.

### 3. Blitzfrequenz (Hz)

Sie können auf dem Bildschirm nach unten scrollen, um die Blitzfrequenz (1-199) einzustellen.

### 4. Gruppe A, Gruppe B, Gruppe C, Gruppe D und Gruppe E

Sie können eine einzelne Gruppe oder mehrere Gruppen auswählen (bis zu fünf Gruppen können ausgewählt werden).

#### Achtung:

1. Die Anzahl der Blitze hängt von der Kombination aus Blitzleistungswert und Frequenz ab. Die eingestellte Anzahl von Blitzen darf die vom System zulässige Obergrenze nicht überschreiten. Die Anzahl der zum Empfangsende übertragenen Blitze ist die tatsächliche Anzahl der Blitze, die sich auf die Verschlusseinstellung der Kamera bezieht.

2. Min. bezieht sich auf den minimalen Ausgangswert, der im M- oder Multi-Modus eingestellt werden kann. Der in <Leistungseinstellungen> eingestellte Mindestleistungswert ist unterschiedlich, Die Mindestwerte sind unterschiedlich. Es gibt 6 Optionen für den minimalen Leistungswert: 1/128, 1/256, 1/512, 3.0, 2.0 und 1,0.

# **Einstellung des Stylinglichts**

1. Wenn Sie sich in der Hauptoberfläche befinden und mehrere Gruppen angezeigt werden, können Sie den Bildschirm direkt mit der Hand von oben nach unten schieben.  $\leq$  > wird auf dem Bildschirm angezeigt. Sie können auf <  $\bullet$  > klicken, um mehrere Sätze von Einstelllichtern ein- oder auszuschalten.

Anm.: Wenn eine einzelne Gruppe des Stylinglichts als ausgeschaltet eingestellt ist, wird diese Gruppe nicht mit anderen gleichzeitig ein- oder ausgeschaltet werden.

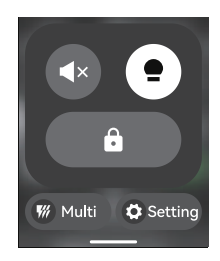

2. Wenn eine einzelne Gruppe angezeigt wird, können Sie auf <  $\bullet$  > klicken, um den Status des Stylinglichts zu ändern. Es gibt insgesamt 3  $Z$ ustände: <  $\bullet$  > AUS oder <  $\bullet$  > EIN oder <  $\bullet$ PROP-Automatikmodus.

Hinweis: Wenn das Stylinglicht auf den PROP-Automatikmodus eingestellt ist, ändert sich die Helligkeit des Stylinglichts mit der Helligkeit des Blitzes.

Wenn das Stylinglicht eingeschaltet ist, können Sie auf <-> klicken, um den Helligkeitswert des Stylinglichts zu verringern. Klicken Sie auf <+>, um den Helligkeitswert des Stylinglichts zu erhöhen. Oder Sie können den Fortschrittsbalken schieben, um die Helligkeit schnell anzupassen Wert, der Einstellbereich: 10-100.

Hinweis: Die Studioblitzmodelle mit Stylinglichtern derzeit lauten wie folgt: GSII, SKII, SKIIV, QSII, QDII, DEII, Serie DPII, Serie DPIII. Darüber hinaus kann diese Funktion nach Aktualisierung der Outdoor-Blitzlichter der Serien AD200 und AD600 verwendet werden. In Zukunft werden neue Blitzlichter mit Stylinglichtern auf diese Funktion zugreifen können.

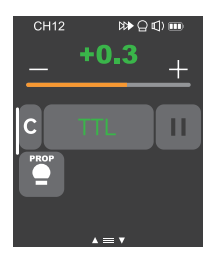

# **Einstellung des Summers**

1. Wenn Sie sich in der Hauptoberfläche befinden, können Sie den Bildschirm direkt mit der Hand von oben nach unten schieben. < > erscheint dabei auf dem Bildschirm; oder drücken Sie kurz die < M/(') > Taste. < 10) wird dabei auf dem Bildschirm erscheinen. Klicken Sie auf < (1) >, um es ein- oder auszuschalten.

Das Symbol wird als  $\langle \blacksquare \rangle$  > gezeigt und der gesteuerte Blitzsummer ist eingeschaltet.

Das Symbol wird als < <a></a> <<a></a>A</a> very der gesteuerte Blitzsummer ist ausgeschaltet.

## **Sperrfunktion**

Wenn Sie sich in der Hauptoberfläche befinden, können Sie den Bildschirm direkt mit der Hand von oben nach unten schieben. < $\bigcap$  > erscheint auf dem Bildschirm. Oder Sie können kurz die < M/(') > -Taste drücken. Dann erscheint <  $\bigcap$  > auf dem Bildschirm, Sie können auf

<  $\bigoplus$ > klicken, um den Bildschirm zu sperren. Auf dem Bildschirm erscheint "Zum Entsperren 2 Sekunden lang gedrückt halten". Dies weißt darauf hin, dass der aktuelle Bildschirm gesperrt ist. Zu diesem Zeitpunkt können Sie keine Parameter mehr einstellen. Sie können den Bildschirm erneut 2 Sekunden lang gedrückt halten oder den Einstellknopf zum Entsperren 2 Sekunden lang gedrückt halten.

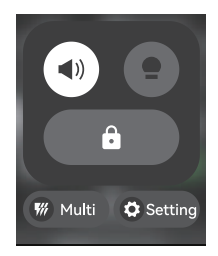

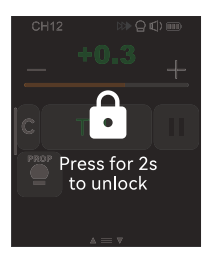

# **Benutzerdefinierte Einstellungen**

Wenn Sie sich in der Hauptoberfläche befinden, können Sie den Bildschirm direkt mit der Hand von oben nach unten schieben. Einstellungen werden dabei auf dem Bildschirm erscheinen; klicken Sie auf <Einstellungen>, um die benutzerdefinierten Einstellungen einzugeben. Drücken Sie kurz die < M/(\*) > Taste. Einstellungen werden dabei auf dem Bildschirm erscheinen. Klicken Sie auf <Einstellungen>, um die benutzerdefinierten Einstellungen einzugeben. Das Folgende ist eine benutzerdefinierte Menüleiste, in der Sie die Parameter nach Ihren Wünschen einstellen können.

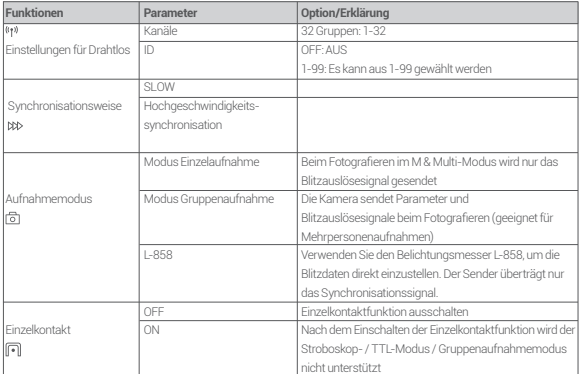

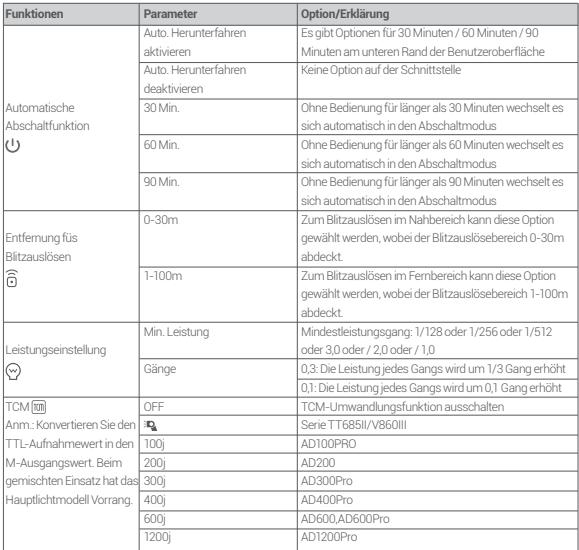

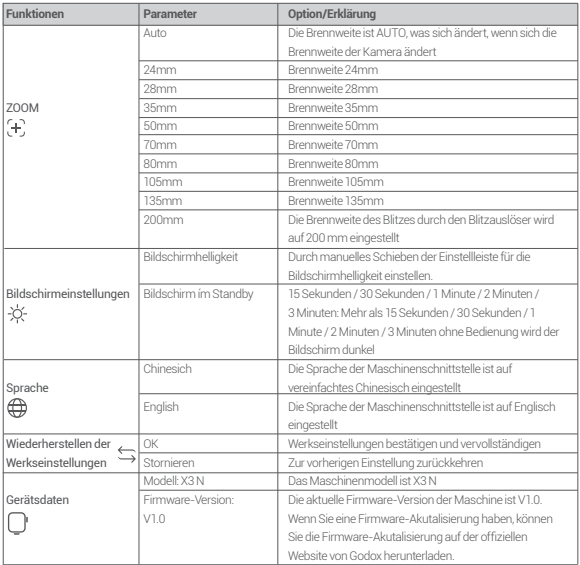

## **Kompatibel mit Blitzmodellen**

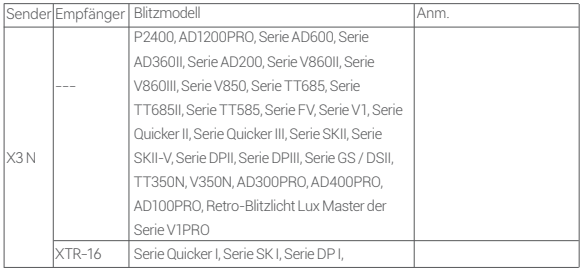

Hinweis: Der Bereich der unterstützten Funktionen: Funktionen, die sowohl X3 N als auch Blitzer haben.

## **Kanalbeziehung zwischen X-Funksystem und X1-Funksystem**

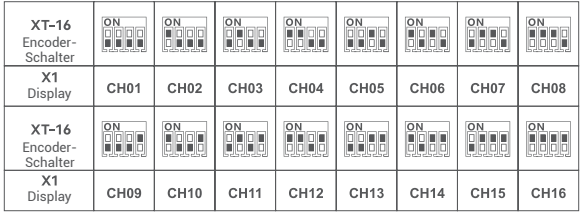

## **Liste kompatibler Kameras**

Dieses Gerät ist mit den folgenden Kameramodellen der Nikon-Serie kompatibel

D800, D780, D5, D4, D500, D610, D750, D700, D300S, D3300, D3100, D5300, D5200, D5000, Z7 II, Z6, Z8, Z9, ZFC

1. Diese Tabelle listet nur die Kameramodelle auf, die bisher getestet wurden, und deckt nicht alle Kameras der Nikon-Serie ab. Andere Kameramodelle können vom Benutzer getestet werden.

2. Unser Unternehmen behält sich das Recht vor, den Inhalt dieser Tabelle in Zukunft zu ändern.

## **Spezifikationen und Parameter**

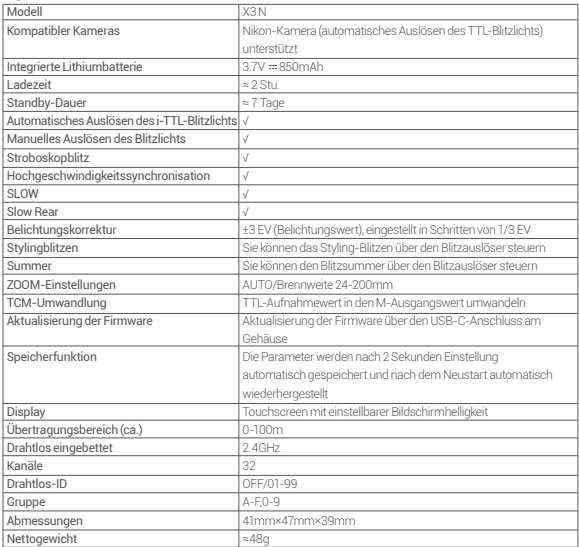

Spezifikationen und Parameter können ohne vorherige Ankündigung geändert werden. ≈48g

# **Firmware-Aktualisierung**

Dieses Gerät kann über den USB-C-Anschluss mit Firmware aktualisiert werden, und die neuesten Softwareankündigungen und Anweisungen werden auf der offiziellen Website veröffentlicht.

Für die Produktupgrade-Firmware ist die Unterstützung der Godox G3-Programmsoftware (V1.1) erforderlich. Bitte laden Sie die "Godox G3-Firmware-Upgrade-Software (V1.1)" herunter. Installieren Sie sie, bevor Sie die Firmware aktualisieren. Wählen Sie dann die entsprechende Firmware-Datei aus.

Zwei Weisen zum Eingeben:

1. Im Startzustand können Sie ein USB-C-Datenkabel verwenden, um eine Verbindung zum Computer herzustellen. Nachdem auf der X3 N-Geräteseite "Aktualisierung der Firmware" angezeigt wird, klicken Sie zum Aufrufen auf "Aktualisierung der Firmware".

2. In im abgeschalteten Zustand können Sie den Einstellknopf gedrückt halten und den Computer mit einem USB-C-Datenkabel verbinden, um die Aktualisierung der Firmware aufzurufen.

Anm.: Aufgrund der Aktualisierung der Firmware des Produkts beachten Sie bitte die neueste elektronische Version des Handbuchs.

Wenn die Aktualisierung abnormal ist, wird der Bildschirm auf dem Sender dunkel. Zu diesem Zeitpunkt müssen Sie nur das USB-Datenkabel wieder einstecken. Dann gleichzeitig die Testblitztaste und den Einstellknopf gedrückt halten. Dann die Testblitztaste loslassen, aber weiterhin den Einstellknopf gedrückt halten. Zu diesem Zeitpunkt wird auf der Benutzeroberfläche das Wort "Aktualisierung" angezeigt, was darauf hinweist, dass der aktuelle Status des Geräts für eine USB-Aktualisierung möglich ist.

# **Hinweise**

1. Wenn der Blitz nicht richtig ausgelöst oder gefilmt werden kann, überprüfen Sie bitte, ob die Stromversorgung des Blitzauslösers eingeschaltet ist; ob der Blitzauslöser auf den gleichen Kanal eingestellt ist; ob das Kabel oder der Blitzschuhanschluss richtig und fest angeschlossen ist; und ob der Funktionsmodus richtig eingestellt ist.

2. Wenn die Kamera nur aufnehmen und nicht fokussieren kann, überprüfen Sie bitte, ob das Gehäuse oder das Objektiv auf MF manueller Fokus eingestellt ist. Bitte stellen Sie es auf Af automatische Fokussierung.

3. Wenn Ihr Blinker von anderen beim Blinken oder Schießen gestört wird, ändern Sie einfach die Kanaleinstellung des Blinkers.

### **Ursachen und Lösungen fürs Auslassen beim drahtlosen Blitzen bei Godox 2,4G**

#### 1. 2,4G-Signalstörungen in externer Umgebung (wie drahtlose Basisstationen, 2,4G wifi-Routing, Bluetooth-Geräte usw.)

Bitte passen Sie die Kanal-CH-Einstellung des Blitzes an (empfohlen +10), suchen Sie einen nicht störenden Kanal, an dem Sie arbeiten können, oder schalten Sie andere 2,4G-Geräte während der Arbeit aus.

#### 2. Bitte überprüfen Sie, ob der Blitz wieder bereit ist oder die Wiederbereitschaftsges chwindigkeit mit der Geschwindigkeit der Serienaufnahmen Schritt gehalten hat (die Blitzbereitschaftsanzeige leuchtet auf) und sich nicht in einem Überhitzungsschutz oder einem anderen abnormalen Zustand befindet.

Bitte reduzieren Sie den Gang des Blitzes. Wenn es sich um den TTL-Modus handelt, können Sie versuchen, in den M-Modus zu wechseln (im CTTL-Modus ist einmaliges Vorblinken erforderlich).

#### 3. Ob Blinker und Blitz zu nahe sind (Abstand < 0,5m)

Bitte schalten Sie den "drahtlosen Nahbereichsmodus" am Blitzauslöser ein: Stellen Sie die Blitzauslöseentfernung auf 0-30 m ein.

#### 4. Ob sich der Blitzauslöser und das Empfangsgerät in einem niedrigen Leistungszustand befinden

Bitte laden oder ersetzen Sie die Batterie rechtzeitig, um den Blitzauslöser und den Empfänger in einem eingeschalteten Zustand zu halten.

# **Wartung und Pflege des Blitzauslösers**

Stürze vermeiden: Wenn es starken Kollisionen oder Vibrationen ausgesetzt ist, kann es zu Fehlfunktionen des Blitzauslösers kommen.

Trocken halten: Dieses Produkt ist ein nicht wasserdichtes Produkt. Ein Ausfall kann auftreten, wenn es in Wasser getaucht oder in eine Umgebung mit hoher Luftfeuchtigkeit gebracht wird. Der Rost in der inneren Struktur kann eine Reparatur unmöglich machen.

Plötzliche Temperaturänderungen vermeiden, z. B. das Betreten und Verlassen eines warmen Gebäudes an einem kalten Tag, da dies zu Kondensation im Blitzauslöser führen kann. Um Kondensation zu vermeiden, legen Sie den Blitzauslöser bitte vorher in eine Einkaufstasche oder Plastiktüte, um Temperaturmutationen zu vermeiden.

Halten Sie sich von starken Magnetfeldern fern: Starke statische Elektrizität oder starke Magnetfelder, die von Geräten wie Rundfunksendern erzeugt werden, können den normalen Betrieb dieses Produkts beeinträchtigen.

### **Produktgarantie**

Sehr geehrter Kunde, diese Garantiekarte ist ein wichtiger Garantienachweis. Bitte füllen Sie sie gemeinsam mit dem Verkäufer aus und bewahren Sie sie an einem sicheren Ort auf, vielen Dank!

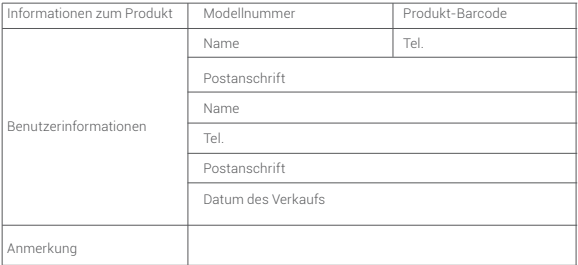

### **Anwendbare Produkte**

Dieses Dokument gilt für Produkte, die in den entsprechenden Produktgarantieinformationen aufgeführt sind (siehe Anweisungen später) und andere Produkte oder Komponenten, die nicht teil dieses Bereichs sind (z. B. Werbeartikel, Werbegeschenke und andere werksseitige Teile usw.), fallen nicht unter diese Garantieverpflichtung.

### **Gewährleistungsfrist**

Die entsprechende Garantiezeit für Produkte und Komponenten basiert auf den entsprechenden Produktgarantieinformationen. Die Gewährleistungsfrist beginnt mit dem Datum des ersten Kaufs des Produkts, und das Datum des Kaufs ist das Datum der Registrierung der Garantiekarte zum Zeitpunkt des Kaufs.

### **Wie erhalten Sie einen Garantieservice**

Um den Service zu garantieren, können Sie sich direkt an den Produktverkäufer oder die autorisierte Serviceagentur wenden oder uns unter der Kundendienst-Telefonnummer der Shenniu-Produkte anrufen, und unser Servicepersonal kann den Service für Sie arrangieren. Wenn Sie eine Garantie beantragen, sollten Sie eine gültige Garantiekarte als Garantienachweis vorlegen, falls Sie diese erhalten. Wenn Sie keine gültige Garantiekarte vorlegen können, können wir Ihnen auch eine Garantie gewähren, wenn wir bestätigen können, dass das Produkt oder Teil von der Garantie abgedeckt ist, aber dies ist nicht unsere Verpflichtung.

### **Umstände, bei denen die Garantie nicht gilt**

Die Gewährleistungen und Dienstleistungen gemäß diesem Dokument gelten nicht ① das Produkt oder Teil überschreitet die entsprechende Garantiezeit, wenn das Produkt den folgenden Bedingungen unterliegt; ② Ausfall oder Beschädigung durch unsachgemäße oder unsachgemäße Verwendung, Wartung oder Verwahrung, wie unsachgemäße Handhabung; Nicht zur Verwendung für den vernünftigerweise vorgesehenen Zweck des Produkts; Unsachgemäßes Einstecken externer Geräte; Drop oder externe Kraftdrücken; Exposition gegenüber ungeeigneten Temperaturen, Lösungsmitteln, Säuren, Laugen, Überschwemmungen oder feuchten Umgebungen; ③ Ausfall oder Beschädigung durch Installation, Reparatur, Änderung, Ergänzung oder Entfernung durch eine nicht-Shenniu autorisierte Stelle oder Person; ④ Die ursprünglichen Identifikationsinformationen des Produkts oder Teils werden geändert, geändert oder entfernt; ⑤ Keine gültige Garantiekarte; ⑥ Ausfall oder Beschädigung durch die Verwendung von Software, die nicht gesetzlich zulässig, nicht standardmäßig oder öffentlich vertrieben ist; ⑦ Ausfall oder Beschädigung durch höhere Gewalt oder Unfall; ⑧ Sonstige Ausfälle oder Schäden, die nicht durch Qualitätsprobleme mit dem Produkt selbst verursacht wurden. In den oben genannten Fällen sollten Sie eine Lösung von der zuständigen Partei suchen, für die Shen Niu nicht verantwortlich ist. Wenn das Produkt aufgrund von Teilen, Zubehör oder Software, die nicht unter die Garantie oder Garantie fallen, nicht ordnungsgemäß funktioniert, ist es kein Fehler, der von der Garantie abgedeckt ist. Normale Verfärbung, Verschleiß und Verbrauch während der Verwendung des Produkts ist kein Fehler, der durch die Garantie abgedeckt wird.

### **Produktgarantie- und Service-Support-Informationen**

Die Gewährleistungsfrist und die Art der Dienstleistung des Produkts erfolgen gemäß den folgenden Produktgarantieinformationen:

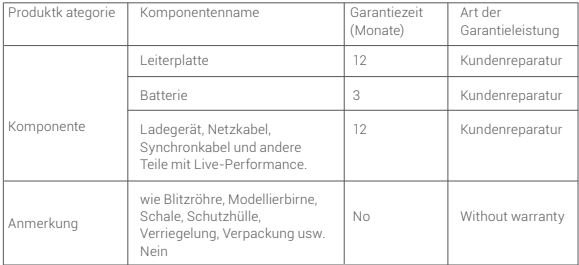

eine GarantieShen niu Produkte After-Sales-Service Telefon 0755-29609320-8062